## **Safedock PDFleX y PDX**

**Instalación y mantenimiento de la pantalla de piloto**

# **Manual del usuario**

**UM-4050, Rev. 1.0, 2022/10/05**

**ADB<sup>IF</sup>**<br>SAFEGATE

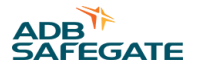

### **A.0 Cláusula de exención de responsabilidad / proyectos**

### **Garantía del proyecto**

El Contratista (ADB SAFEGATE o la Empresa subsidiaria) mediante el presente documento garantiza que no habrá fallos significativos ni reducciones importantes en el rendimiento del siguiente producto o sistema; los criterios de rendimiento son los contenidos en el Contrato del proyecto.

Esta garantía entrará en vigor en una fecha específica y finalizará en una fecha especificada según el Contrato del proyecto.

El Contratista garantiza al Director (Cliente, agente o subcontratista) que todo el trabajo realizado y todos los bienes suministrados por el Contratista en virtud del Contrato del proyecto arriba mencionado tengan las siguientes características:

- Que sean al menos de la calidad exigida por el Contrato y cumplan con el estándar exigido por este;
- que tengan una buena calidad de fabricación, que sean nuevos y de una calidad comercial; y
- que sean adecuados para el propósito o los propósitos para los que se requiere.

### **Certificación CE**

El equipo que figura como certificado por CE implica que el producto cumple con los requisitos esenciales en cuanto a la seguridad e higiene. Las directivas europeas que se han tomado en consideración en el diseño están a su disposición mediante solicitud por escrito a ADB SAFEGATE.

### **Garantía del producto/sistema**

ADB SAFEGATE garantiza que el rendimiento del producto/sistema de ADB SAFEGATE, en el momento de su venta por ADB SAFEGATE o sus representantes autorizados, cumple los requisitos de las normativas siguientes y presenta conformidad con las ellas:

- Anexo 14, Volumen I de la ICAO, Diseño y operaciones de aeródromos –8.ª edición, noviembre de 2018 [5.3.25 Sistema de orientación visual para el atraque y 5.3.26 Sistema avanzado de orientación visual para el atraque].
- Anexo de la EASA a la Decisión ED 2017/021/R Número 4, 8 de diciembre de 2017.

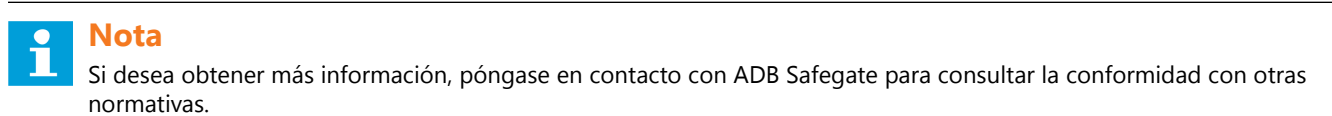

Cualquier defecto en el diseño, material o fabricación, que pueda darse durante el uso debido y normal en un período cubierto por la garantía estipulado en el contrato, será sustituido por ADB SAFEGATE de acuerdo con las condiciones del proyecto en cuestión.

La garantía entra en vigencia en el momento de la entrega y no está vinculada a la instalación ni a la puesta en servicio posteriores. Por lo tanto, el producto pasa a regirse por la presente garantía una vez recibido. Las excepciones a esta disposición se pueden tratar de forma individual en el proyecto.

Cualquier falla de funcionamiento que derive de una instalación indebida, los daños debidos a errores por parte de usuarios u operadores, y los equipos de mantenimiento del aeropuerto no se consideran resultado del uso correcto y quedan fuera del alcance de la garantía.

Cualquier producto de otro fabricante instalado o integrado con funcionalidad en un sistema de ADB SAFEGATE sin el previo consentimiento o sin la asistencia de ADB SAFEGATE invalida la garantía, puesto que las especificaciones del diseño ya no se pueden garantizar.

Lo anterior constituye los límites de las responsabilidades de ADB SAFEGATE relativas a los productos o sistemas de ADB SAFEGATE.

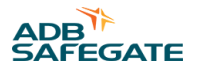

## Índice

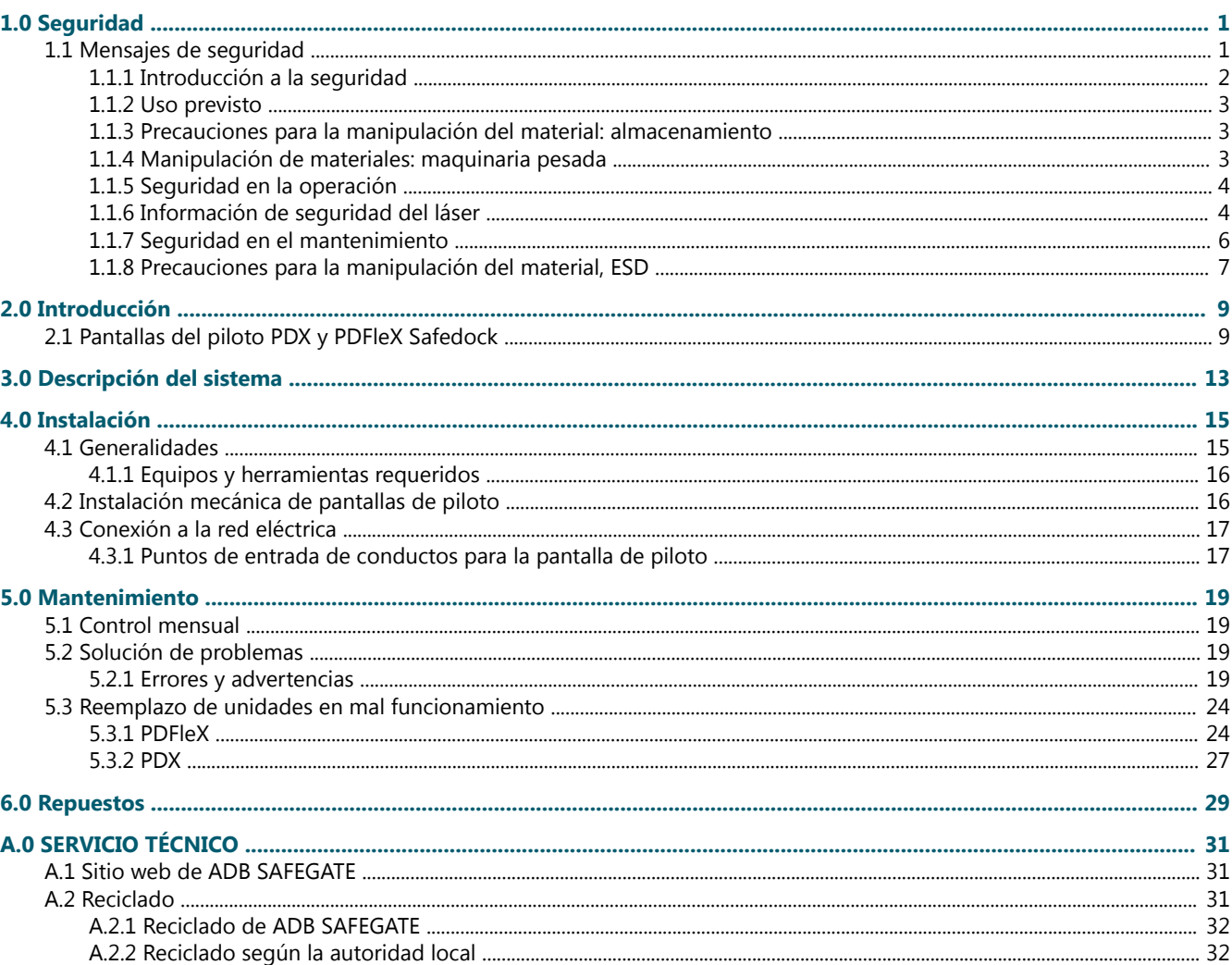

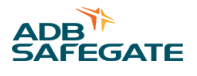

## Lista de figuras

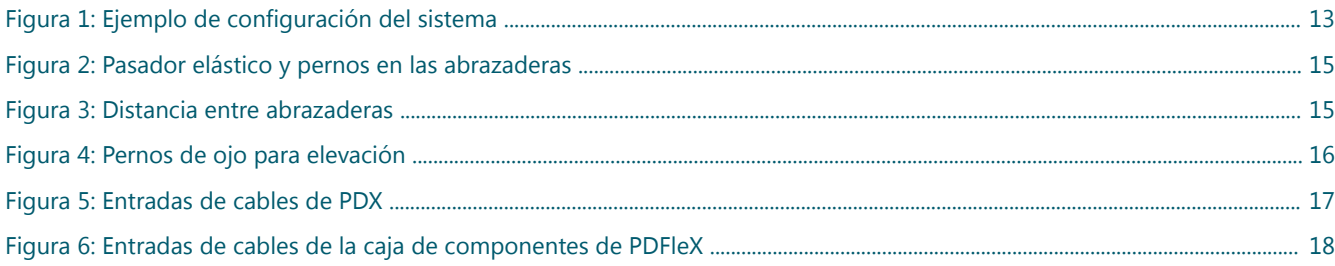

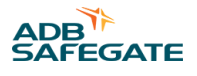

## **Lista de tablas**

[Tabla 1: Información del láser ............................................................................................................................................................................................... 6](#page-15-0)

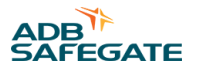

## <span id="page-10-0"></span>**1.0 Seguridad**

### **Introducción a la seguridad**

Esta sección contiene instrucciones generales de seguridad para la instalación y el uso de los equipos de ADB SAFEGATE. Es posible que algunas instrucciones de seguridad no se apliquen a los equipos que se incluyen en este manual. En otras secciones de este manual, se incluyen advertencias específicas sobre tareas y equipos donde corresponde.

### **1.1 Mensajes de seguridad**

### **Iconos de PELIGRO utilizados en el manual**

Para conocer todos los símbolos de PELIGRO que se utilizan, consulte la sección de Seguridad. Todos los símbolos deben cumplir las normas ISO y ANSI.

Lea y cumpla con sumo recaudo todas las instrucciones de seguridad de este manual, que le alertan de los riesgos para la salud y las situaciones que pueden provocar heridas, la muerte o daños a los equipos, y que están acompañadas por el símbolo que se muestra a continuación.

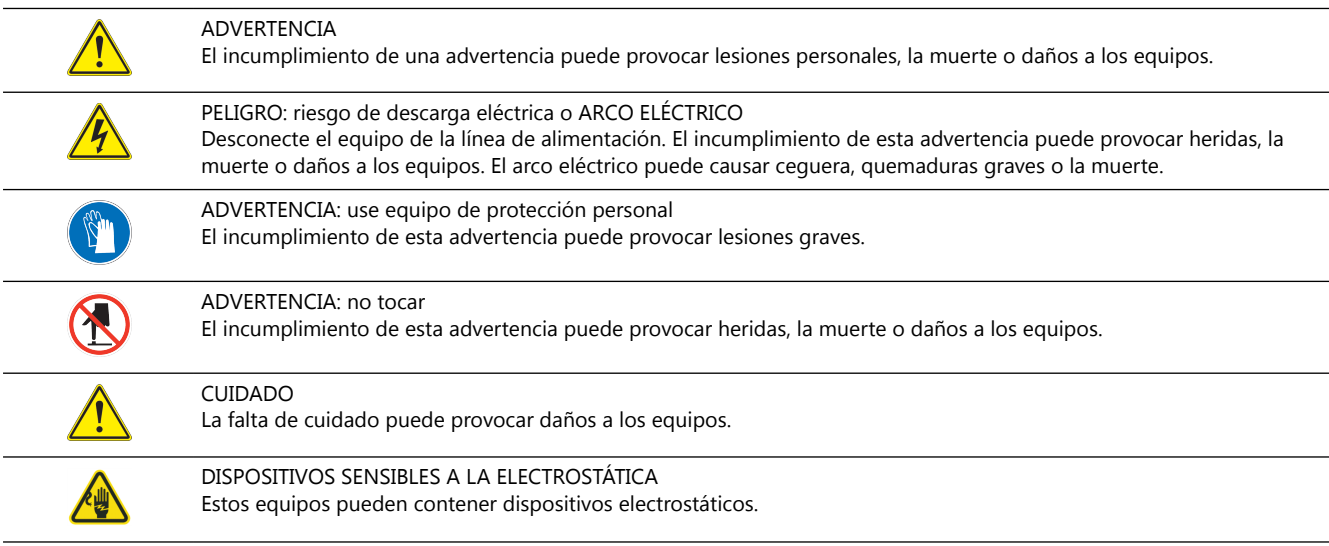

### **Personal calificado**

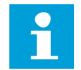

Información importante

En este manual, el término **personal calificado** se refiere a las personas que tienen un conocimiento experto de los equipos, así como también de su funcionamiento, mantenimiento y reparación seguros. El personal calificado es físicamente capaz de realizar las tareas requeridas, está familiarizado con las normas de seguridad pertinentes, y se ha capacitado para instalar y hacer funcionar los equipos de forma segura, así como para realizar tareas de mantenimiento en ellos y repararlos de manera segura. Es responsabilidad de la empresa que opere estos equipos el garantizar que el personal cumpla con estos requisitos.

Siempre utilice equipos de protección personal (PPE, por sus siglas en inglés) y cumpla con las prácticas de trabajo eléctrico seguro.

### <span id="page-11-0"></span>**1.1.1 Introducción a la seguridad**

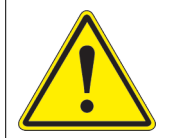

## **ATENCIÓN**

#### **Uso poco seguro de los equipos**

Este equipo puede contener dispositivos electrostáticos, voltajes peligrosos y bordes filosos en los componentes.

- Antes de comenzar con la instalación, lea las instrucciones en su totalidad.
- Familiarícese con las instrucciones generales de seguridad de esta sección antes de instalar y utilizar estos equipos, así como antes de realizar tareas de mantenimiento o reparaciones en ellos.
- Lea y siga cuidadosamente las instrucciones incluidas en este manual para realizar tareas específicas y trabajar con equipos específicos.
- Ponga este manual a disposición del personal que esté a cargo de la instalación, operación, mantenimiento o reparación del equipo.
- Siga todos los procedimientos de seguridad pertinentes exigidos por su compañía, las normas de la industria, el Gobierno y demás organismos reguladores.
- Instale todas las conexiones eléctricas según los códigos locales.
- Utilice solo un cable eléctrico de suficiente calibre y aislamiento para contener la demanda de corriente nominal. Todo el cableado debe cumplir con los códigos locales.
- Coloque el cableado eléctrico dirigiéndolo por una ruta protegida. Asegúrese de que ningún equipo en movimiento dañe el cable.
- Proteja los componentes contra daños, desgaste y condiciones ambientales extremas.
- Deje libre un espacio amplio para realizar tareas de mantenimiento, tener acceso al panel y retirar la cubierta.
- Proteja el equipo con los dispositivos de seguridad especificados por las normativas de seguridad pertinentes.
- Si los dispositivos de seguridad se deben retirar para su instalación, instálelos inmediatamente después de haber completado el trabajo y compruebe su correcto funcionamiento antes de volver a alimentar el circuito.

#### **El incumplimiento de esta instrucción puede derivar en lesiones graves o daños en los equipos.**

### **Materiales de referencia adicionales**

Información importante

- IEC: Evaluación de conformidad y normas internacionales para todas las tecnologías eléctricas, electrónicas y otras relacionadas.
- IEC 60364: Instalaciones eléctricas en edificios.
- Aviso de la FAA: AC 150/5340-26 (edición actual), Mantenimiento de instalaciones de ayudas visuales en aeropuertos.
- El personal de mantenimiento debe guiarse por el procedimiento de mantenimiento que se describe en el Manual de servicio de aeropuertos de la ICAO, Parte 9.
- ANSI/NFPA 79, Estándares eléctricos para herramientas de máquinas para trabajos con metal.
- Códigos y estándares eléctricos nacionales y locales.

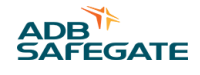

### <span id="page-12-0"></span>**1.1.2 Uso previsto**

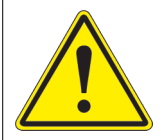

### **ATENCIÓN**

#### **Use este equipo según lo previsto por el fabricante**

Este equipo está diseñado para desempeñar una función específica; no lo utilice para otros fines.

• El uso del equipo de otras formas distintas a las descritas en este manual puede ocasionar lesiones, la muerte o daños en los equipos y en la propiedad. Utilice este equipo solo como se describe en este manual.

**El incumplimiento de esta instrucción puede derivar en lesiones graves o daños en los equipos.**

### **1.1.3 Precauciones para la manipulación del material: almacenamiento**

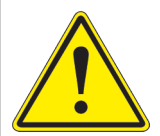

### **ATENCIÓN**

**Almacenamiento incorrecto** Almacene este equipo correctamente

• Si el equipo debe almacenarse antes de su instalación, deberá protegerse contra las inclemencias climáticas, la condensación y el polvo.

**El incumplimiento de esta instrucción puede ocasionar daños en el equipo**

### **1.1.4 Manipulación de materiales: maquinaria pesada**

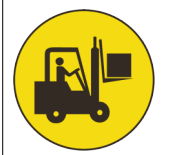

### **PELIGRO**

### **Carga inestable**

Tenga cuidado cuando mueva la maquinaria pesada

- Tenga mucho cuidado cuando mueva la maquinaria pesada.
- Verifique que el equipo en movimiento esté calificado para manejar el peso.
- Cuando retire un equipo de un palé de envío, equilíbrelo y sujételo cuidadosamente con una tira de seguridad.

**El incumplimiento de esta instrucción puede ocasionar lesiones graves, la muerte o daños en el equipo**

### <span id="page-13-0"></span>**1.1.5 Seguridad en la operación**

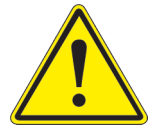

### **ATENCIÓN**

#### **Operación incorrecta**

No opere este equipo de una manera distinta a la especificada por el fabricante.

- Este equipo debe ser operado solo por el personal calificado, que sea físicamente capaz de operar el equipo y que no tenga impedimentos en su juicio ni en sus tiempos de reacción.
- Lea todos los manuales de los componentes del sistema antes de poner en funcionamiento este equipo. La comprensión exhaustiva de los componentes del sistema y de su funcionamiento le permitirá operar el sistema de manera segura y eficiente.
- Antes de iniciar este equipo, compruebe los bloqueos de seguridad, los sistemas de detección de incendios y los dispositivos de protección, tales como paneles y cubiertas. Asegúrese de que todos los dispositivos funcionen correctamente. De no ser así, no ponga el sistema en funcionamiento. No desactive ni puentee los bloqueos de seguridad automáticos ni los dispositivos de desconexión eléctrica o las válvulas neumáticas bloqueados.
- Proteja el equipo que cuenta con dispositivos de seguridad tal como se especifica en las normas de seguridad aplicables.
- Si los dispositivos de seguridad deben retirarse para la instalación, instálelos inmediatamente después de completar el trabajo y compruebe que funcionen correctamente.
- Coloque el cableado eléctrico dirigiéndolo por una ruta protegida. Asegúrese de que ningún equipo en movimiento dañe el cable.
- Nunca active el equipo si sabe que no funciona correctamente.
- No ponga en funcionamiento el equipo eléctrico ni realice tareas de mantenimiento en él si hay agua en el área circundante.
- Utilice este equipo solo en los ambientes para los que se encuentra clasificado. No ponga en funcionamiento este equipo en ambientes húmedos, inflamables o explosivos, a no ser que se haya evaluado y determinado su funcionamiento seguro en estos ambientes.
- Nunca toque las conexiones eléctricas expuestas en el equipo mientras la alimentación esté conectada.

#### **El incumplimiento de estas instrucciones puede ocasionar daños en el equipo**

### **1.1.6 Información de seguridad del láser**

El sistema Safedock es un sistema avanzado de guía visual para el atraque, una ayuda para el estacionamiento de la aeronave, para mayor seguridad y eficiencia del aeropuerto y la aeronave. El diseño sigue estrictos estándares de la industria aeroportuaria para uso y seguridad del personal autorizado del aeropuerto.

## **ATENCIÓN**

El capítulo Procedimientos de operación debe distribuirse a todas la líneas aéreas que utilicen el sistema.

- Personal de operaciones, mantenimiento y otro personal autorizado del aeropuerto
- Esta información es un resumen de los requisitos de seguridad para el personal de operación y mantenimiento basado en las precauciones generales para el láser y la electricidad.

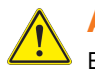

### **ATENCIÓN**

Es muy importante que el personal autorizado estudie esta sección antes de comenzar cualquier tarea de operación o mantenimiento en el sistema.

- Al sistema Safedock solo debe utilizarlo personal de operaciones y mantenimiento de aeropuertos que haya sido correctamente capacitado sobre el uso del sistema. ADB SAFEGATE no se hace responsable por el uso incorrecto del sistema. Se deben respetar estrictamente todas las advertencias contenidas en el texto del presente manual.
- Se recomienda enfáticamente al personal de operaciones y mantenimiento del aeropuerto respetar los siguientes símbolos y advertencias de seguridad.

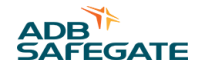

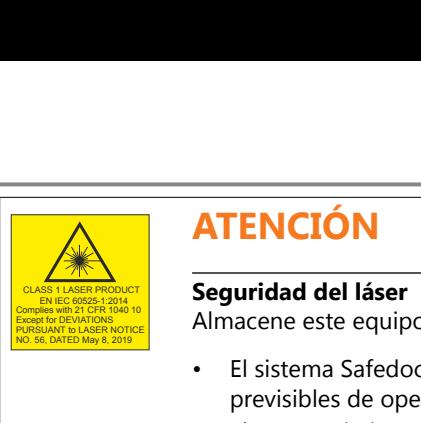

### **ATENCIÓN**

#### CLASS 1 LASER PRODUCT EN IEC 60525-1:2014 **Seguridad del láser**

Complies with 21 CFR 1040 10<br>Except for DEVIATIONS<br>PURSUANT IN LASER NOTICE | Almacene este equipo correctamente

- El sistema Safedock es un producto láser de Clase 1, lo que implica que es seguro en condiciones previsibles de operación, incluido el uso de instrumentos ópticos para visión infrarroja.
- El compartimiento de la unidad de escaneado por láser de la unidad de display del piloto contiene un telémetro láser, que es un producto láser de Clase 1M. Un producto láser de Clase 1M es seguro en condiciones previsibles de operación, pero puede ser peligroso si el usuario utiliza instrumentos ópticos dentro del haz, por ejemplo, binoculares o un telescopio. PURSUANT ENCHANT CONTRACTOR CONTRACTOR CONTRACTOR CONTRACTOR CONTRACTOR CONTRACTOR CONTRACTOR CONTRACTOR CONTRACTOR CONTRACTOR CONTRACTOR CONTRACTOR CONTRACTOR CONTRACTOR CONTRACTOR CONTRACTOR CONTRACTOR CONTRACTOR CONTRAC

**El incumplimiento de esta instrucción puede resultar en daños permanentes en los ojos.**

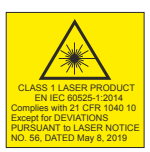

### **ATENCIÓN**

#### CLASS 1 LASER PRODUCT EN IEC 60525-1:2014 **Radiación láser invisible**

Complies with 21 CFR 1040 10<br>Except for DEVIATIONS<br>PURSUANT IN LASER NOTICE

- La emisión de láser de este sistema está dentro de los límites de la Clase 1 (USA FDA 21 CFR 1040.10 – 11 e IEC 60825-1:2014, Tercera edición) siempre que el telémetro esté instalado y sea operado según lo especificado por ADB SAFEGATE.
- Si se opera de alguna otra manera que no sea la descrita, el telémetro es capaz de emitir radiación hasta los límites de la Clase 1M.

**El incumplimiento de esta instrucción puede resultar en daños permanentes en los ojos.**

### **ATENCIÓN**

#### CLASS 1 LASER PRODUCT EN IEC 60525-1:2014 **Seguridad visual**

Complies with 21 CFR 1040 10<br>Except for DEVIATIONS<br>PURSUANT IN LASER NOTICE | Almacene este equipo correctamente

- <span id="page-15-0"></span>Experiment of ATENCIÓN<br>
The Construction of ATENCIÓN<br>
Transportation of ATENCIÓN<br>
Transportation of Almacene este equipo<br>
PURSUANT DATED TO A DB SAFEGATE no<br>
CONSERVANT DATED TO CONSECUENCIAS de • ADB SAFEGATE no acepta responsabilidad alguna por el uso indebido de este equipo o por las consecuencias de dicho uso.
	- ADB SAFEGATE recomienda que se sigan los procedimiento de seguridad visual de acuerdo con ANSI Z136.1 – 1993 o IEC 60825-1 durante el mantenimiento.
	- El haz de luz láser que sale por el cristal del gabinete de Safedock está dentro del límite de Clase 1 en cuanto a seguridad visual cuando el producto se opera según lo especificado por ADB SAFEGATE.
	- Para brindar seguridad visual, se recomienda al usuario tratar esta unidad láser como un producto láser de Clase 1 M. Clase 1 M indica que los láseres o sistemas láseres pueden producir un peligro si se los mira a través de dispositivos ópticos que recogen luz, como binoculares.

### **El incumplimiento de esta instrucción puede resultar en daños permanentes en los ojos.**

### **Tabla 1: Información del láser**

Para el láser, se aplican los siguientes valores:

- Ancho de pulso ~ 10 ns
- Longitud de onda 905 nm

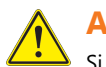

### **ATENCIÓN**

Si, por cualquier motivo, se debe encender el láser y usarlo fuera del sistema de atraque, los procedimientos de seguridad pueden incluir, sin limitarse necesariamente, a los siguientes:

- No mirar el haz de luz láser.
- No mirar el haz con binoculares ni con ningún otro dispositivo que acumule luz.
- No apuntar el láser hacia las personas.

### **ATENCIÓN**

No apuntar el telémetro láser al sol.

### **1.1.7 Seguridad en el mantenimiento**

### **PELIGRO**

#### **Peligro de descarga eléctrica**

Este equipo puede contener dispositivos electrostáticos.

- No ponga en funcionamiento un sistema que contenga componentes que no funcionen correctamente. Si un componente no funciona correctamente, apague el sistema de inmediato (OFF).
- Desconecte y bloquee la alimentación eléctrica.
- Permita que solo el personal calificado realice las reparaciones. Repare o reemplace el componente que presenta fallas, de conformidad con las instrucciones que se incluyen en el manual correspondiente.

**El incumplimiento de estas instrucciones puede ocasionar la muerte o daños en los equipos.**

6

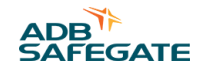

### <span id="page-16-0"></span>**1.1.8 Precauciones para la manipulación del material, ESD**

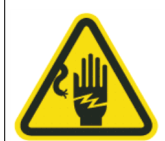

### **ATENCIÓN**

#### **Dispositivos sensibles a la electrostática**

Este equipo puede contener dispositivos electrostáticos.

- Protéjalo de las descargas electrostáticas.
- Los módulos y los componentes electrónicos deben tocarse solamente cuando sea inevitable, por ejemplo, las soldaduras y los reemplazos.
- Antes de tocar cualquier componente del gabinete, debe poner su cuerpo al mismo potencial eléctrico que el del gabinete. Para hacerlo, toque una parte que conduzca la electricidad conectada a tierra.
- No ponga los módulos o los componentes electrónicos en contacto con materiales altamente aislantes, como hojas de plástico o prendas de fibra sintética. Deben colocarse sobre superficies conductoras.
- La punta del soldador debe estar conectada a tierra.
- Los módulos y los componentes electrónicos deben almacenarse y transportarse en empaques conductores.

**El incumplimiento de esta instrucción puede ocasionar daños en el equipo**

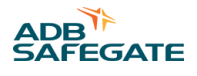

## <span id="page-18-0"></span>**2.0 Introducción**

Este manual se ha compilado para darle al lector una explicación de los procedimientos de instalación, funcionamiento y mantenimiento del sistema Pantalla de piloto, haciendo especial hincapié en la seguridad y rendimiento.

El manual incluye capítulos con la siguiente información:

**Introducción** Descripción general del contenido de los capítulos y del resumen técnico.

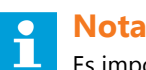

Es importante leer la Información general de seguridad y del láser, consulte § [Seguridad.](#page-10-0)

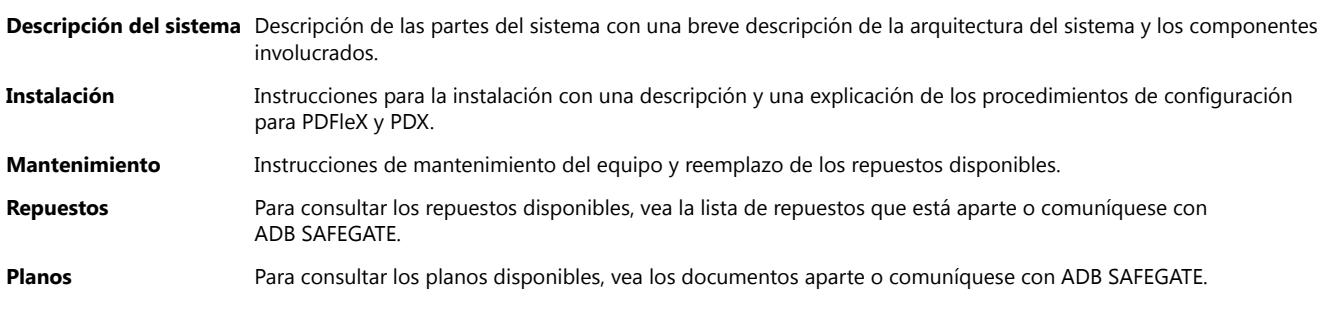

#### **AVISO** i

Para obtener más información sobre la instalación y configuración de un sistema Safedock con unidad de escáner y panel del operador, consulte el manual de usuario del producto correspondiente.

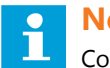

### **Nota**

Consulte con el jefe del proyecto o con el jefe de obra las opciones del Safedock sistema incluidas en la configuración específica de una puerta o un sitio.

### **Revisión de cambios**

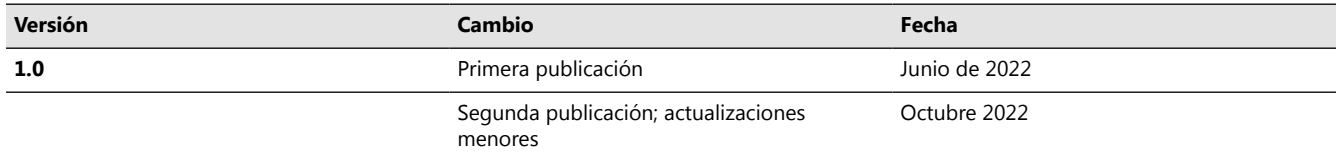

### **2.1 Pantallas del piloto PDX y PDFleX Safedock**

### **Características y beneficios**

Las pantallas LED del piloto PDFleX y PDX a todo color brindan guía para el atraque y funcionalidad RIDS/A-CDM para mejorar el conocimiento del viraje.

Safedock FleX de ADB SAFEGATE es una nueva generación de Sistema avanzado de guía visual para el atraque (A-VDGS) y la modularidad del sistema se ve reforzada por la posibilidad de ubicar de forma óptima el escáner por estar dividido y por el tamaño opcional del pantalla del piloto.

### **Especificaciones técnicas**

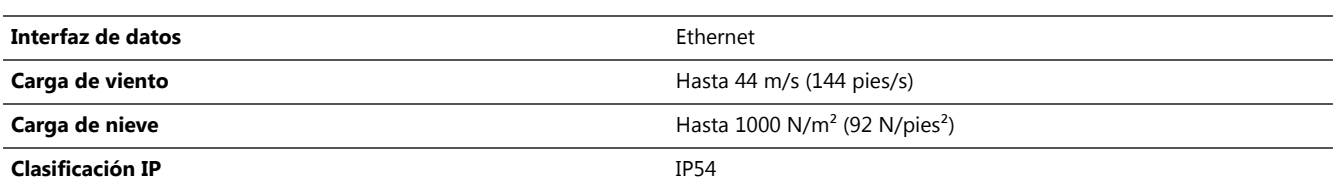

### **Alimentación y consumo de energía**

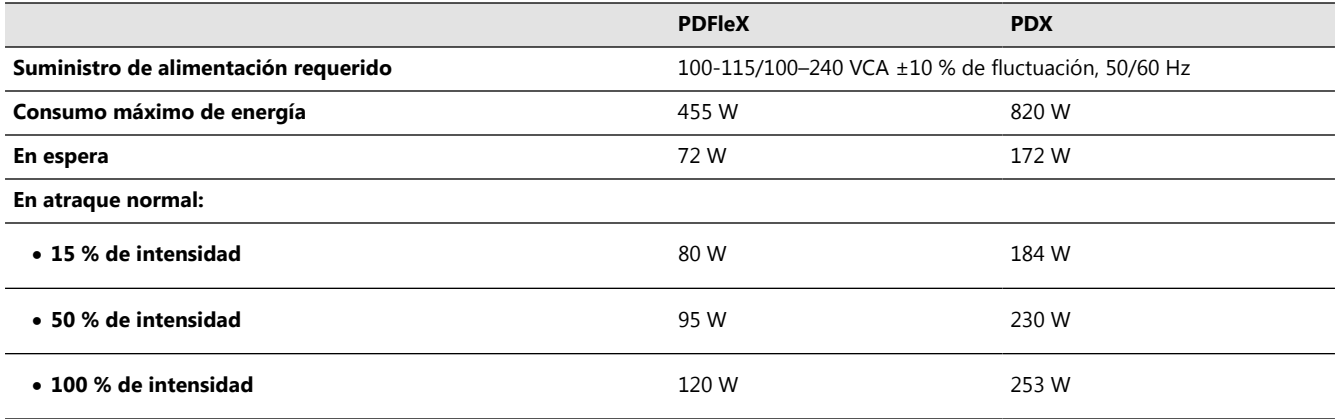

### **Pantalla**

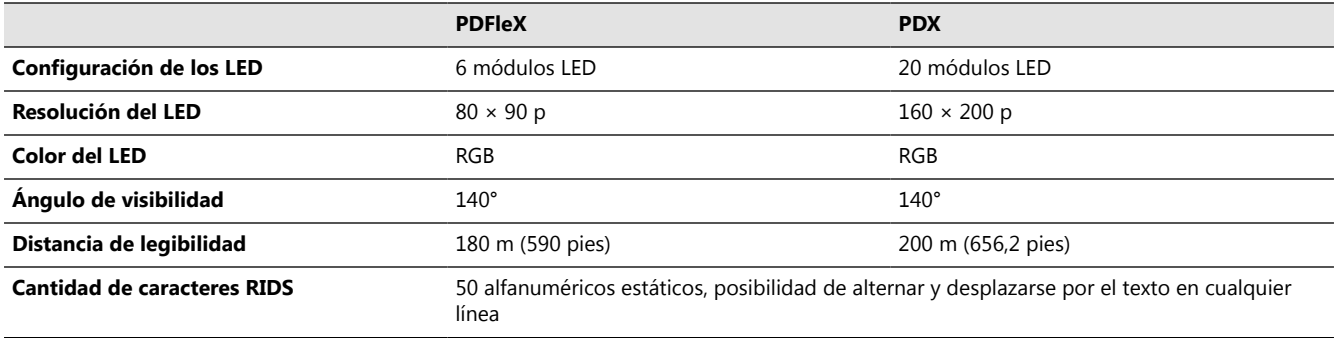

### **Dimensiones y peso**

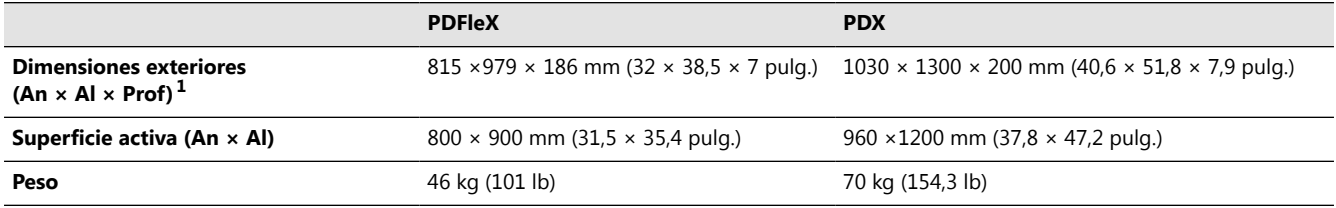

**Notas**

 $1$  Rieles de montaje no incluidos

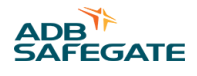

### **Condiciones de funcionamiento**

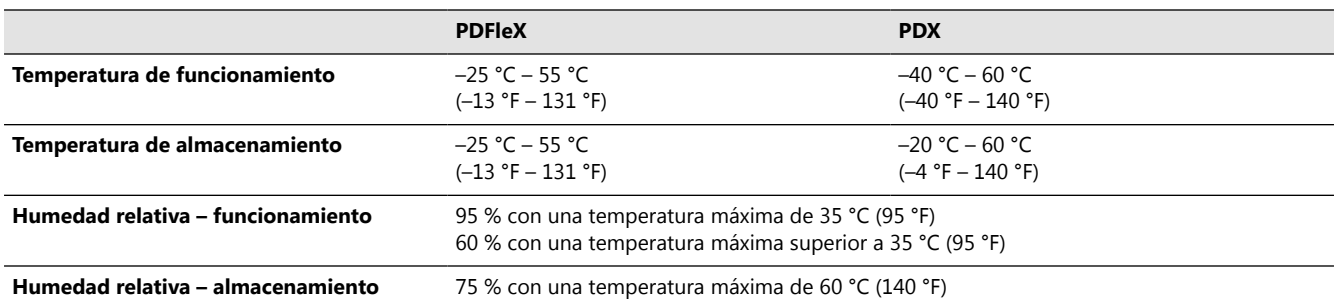

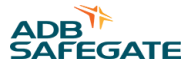

## <span id="page-22-0"></span>**3.0 Descripción del sistema**

El Pantalla de piloto es una pantalla LED a color con capacidad para mostrar texto y gráficos. Se usa principalmente para mostrar información de guía a los pilotos durante el atraque. También puede mostrar estados, hitos de ACDM e información de un sistema superior a través de SAM. La pantalla tiene conexión Ethernet para comunicarse con otras unidades en la red.

La modularidad del Safedocksistema FleX permite elegir la pantalla del piloto, el PDFleX más pequeño o el PDX más grande.

#### **Figura 1: Ejemplo de configuración del sistema**

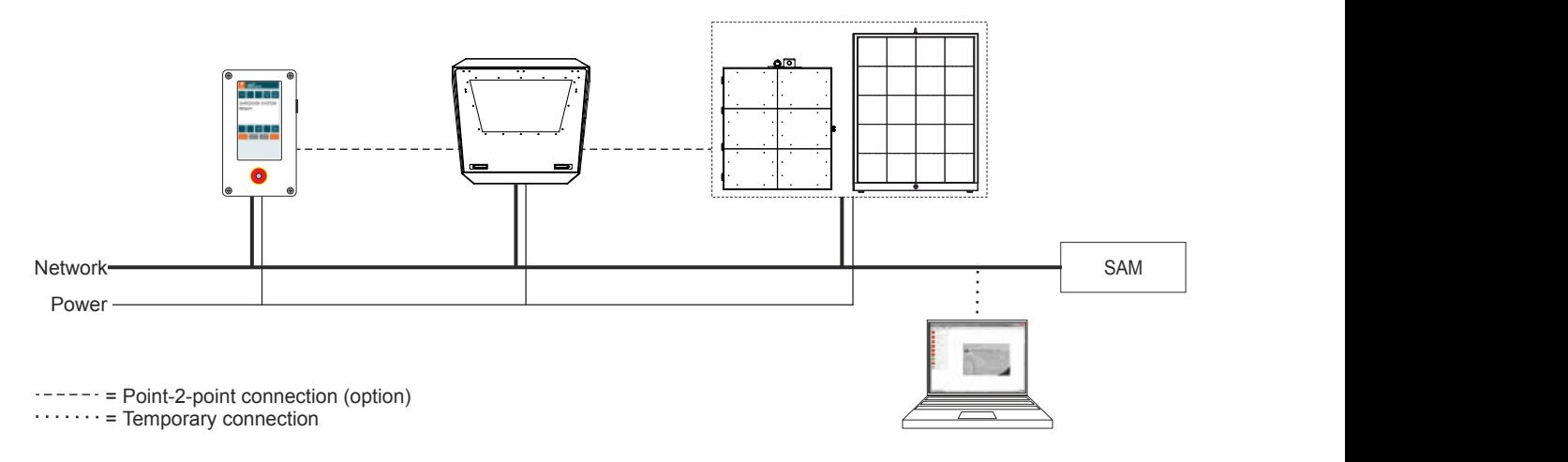

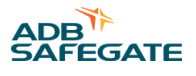

## <span id="page-24-0"></span>**4.0 Instalación**

### **4.1 Generalidades**

La forma en que se instala la unidad Pantalla de piloto varía de un aeropuerto a otro. Por ejemplo, se puede montar en la pared del edificio de la terminal, o en un mástil, ubicado lejos del edificio de la terminal. La altura del montaje de Pantalla de piloto depende de las condiciones locales y de en qué posición le otorga una mejor visión a ambos pilotos.

Todas las unidades montadas en la pared de la terminal a la misma altura aproximada deben usar una visibilidad del edificio, por ejemplo, de X metros sobre la superficie, ya que la pendiente puede variar de puerta a puerta. Esto es solo por cuestiones estéticas y, en esta etapa, existe la flexibilidad de hacerlo.

Cada Pantalla de piloto viene con un conjunto de abrazaderas en U de 139,7 mm de diámetro (5 ½ pulg.), pernos, tuercas y pasadores elásticos para colocar y montar la unidad a un accesorio de soporte. La abrazadera se monta con un perno y dos tuercas (torque recomendado 35 Nm) en cada lado del accesorio de soporte. Se recomienda el uso del pasador elástico para sujetar el ensamble y evitar que gire sobre el accesorio de soporte. En la abrazadera, taladre un agujero de 6 mm a través del orificio preperforado y pasando el accesorio de soporte, luego martille el pasador elástico en el agujero. Tenga en cuenta que el agujero preperforado de la abrazadera puede estar cubierto y relleno con restos del proceso de galvanizado en caliente.

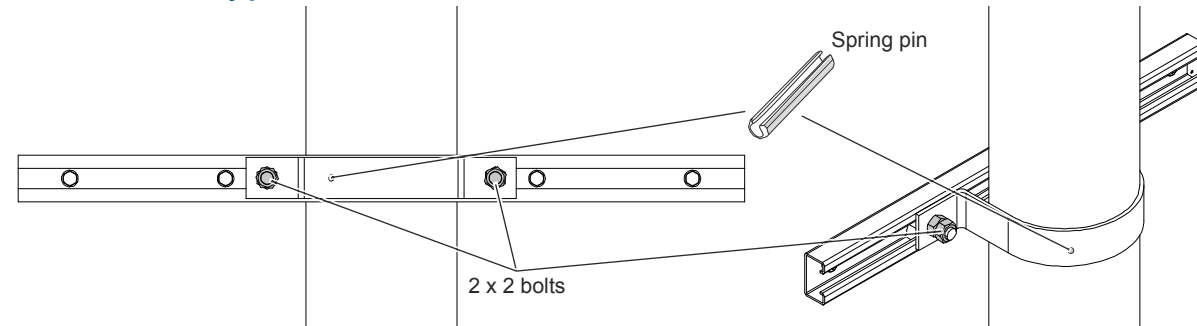

### **Figura 2: Pasador elástico y pernos en las abrazaderas**

El accesorio de soporte, por ejemplo, un poste de 5 ½ pulgadas o 139,7 mm, no se suministra como estándar, ya que los requisitos locales pueden variar. Además, los sujetadores y los accesorios suelen tener que conseguirse de forma local, debido a que los códigos de construcción y las prácticas de ingeniería locales pueden ser diferentes.

El accesorio de soporte deberá verificarse tal como se describe a continuación:

1. Con un nivel, compruebe que el accesorio de soporte esté vertical.

2. Apriete todos los sujetadores que sostienen el accesorio de soporte en su lugar, por ejemplo, a la pared o el mástil.

Figura 3 muestra el Pantalla de piloto con las abrazaderas y pernos para montaje en un accesorio de soporte típico. La distancia entre los rieles de montaje detrás de la pantalla de piloto es de 1020 mm para PDX y 845 mm para PDFleX.

### **Figura 3: Distancia entre abrazaderas**

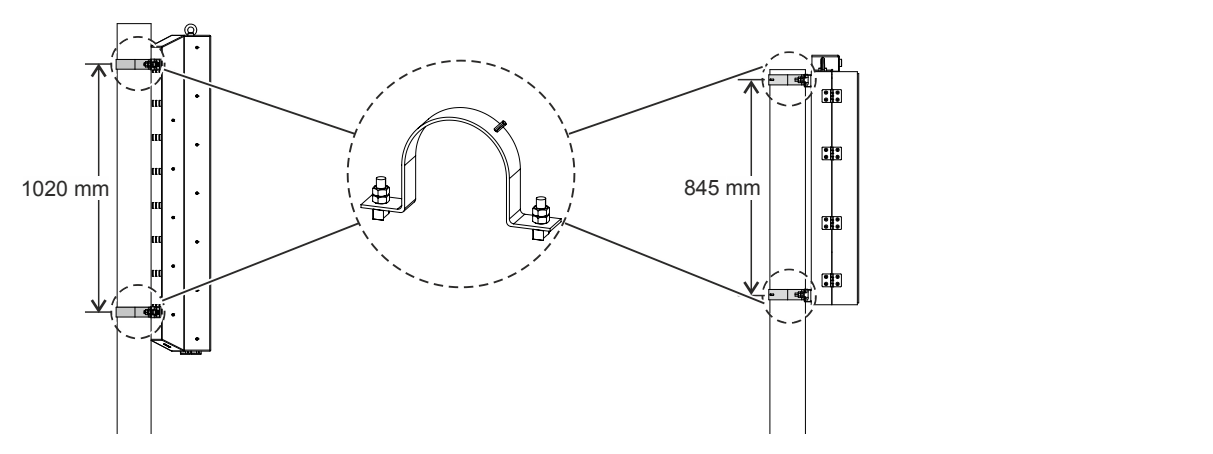

<span id="page-25-0"></span>Cuando se usan otros métodos o ménsulas, tenga en cuenta que el gabinete podría estar expuesto a fuerzas oblicuas. Por ejemplo, cuando se usan barras rectangulares o múltiples puntos de sujeción para colgar el sistema, asegúrese de que las juntas y escotillas aún sellen bien el gabinete.

### **4.1.1 Equipos y herramientas requeridos**

Reúna las siguientes herramientas y equipos para la instalación:

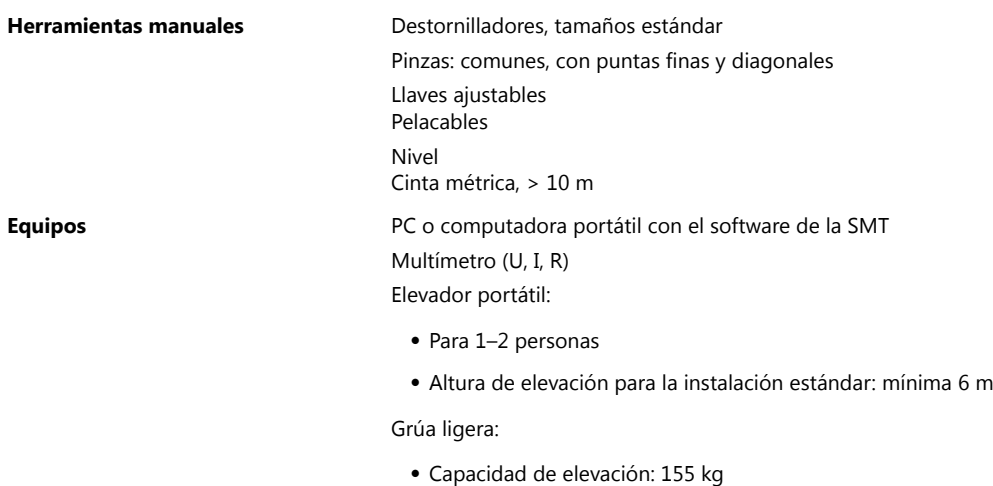

• Altura de elevación para la instalación estándar: 10 m

### **4.2 Instalación mecánica de pantallas de piloto**

Consulte con el jefe de proyecto para saber la altura y alineación exactas para cada instalación, ya que los requisitos del puesto pueden variar. Por ejemplo, verificar la alineación si se monta descentrada o si se utilizará más de una línea central.

Prepare la unidad colocando una tira de elevación y levántela mediante el perno de ojo incorporado en la parte superior. Levante con cuidado y no sacuda la unidad al elevarla.

#### **Figura 4: Pernos de ojo para elevación**

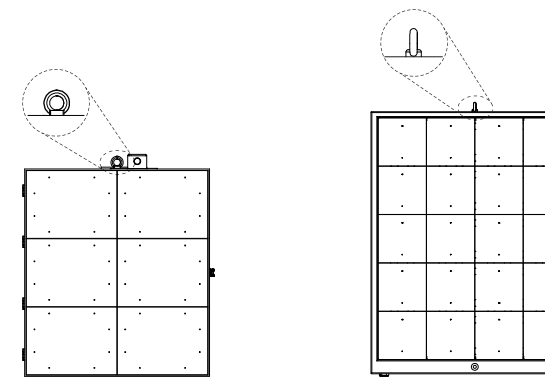

### **Nota**

Para más información sobre las preparaciones y cálculos para la instalación, consulte el Safedock manual de usuario del sistema.

1. Levante la unidad hasta su posición con una grúa.

2. Coloque dos pernos de abrazadera en cada riel, en lados opuestos del agujero del perno central del riel.

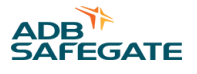

- <span id="page-26-0"></span>3. Sujete la unidad en el accesorio de soporte con las abrazaderas suministradas.
- 4. Con un nivel, asegúrese de que la unidad esté recta y correctamente montada.

### **4.3 Conexión a la red eléctrica**

Cada parte individual del sistema Safedock FleX requiere una conexión a la red eléctrica separada. El suministro de alimentación principal debe pasarse desde su punto de entrada en el conducto, a través del prensacable y el canal de enrutamiento hasta el punto de terminación exclusivo. Páselo alejado de otros conductores y componentes. Se recomienda usar un cable de  $3 \times 1.5$  mm<sup>2</sup> o de dimensiones acordes a la normativa local.

Instale un interruptor principal cerca de la unidad Safedock FleX, el cual es de fácil acceso para el personal de servicio. Se recomienda seguir las siguientes especificaciones para el interruptor:

- Voltaje nominal mínimo: 240/110 V CA.
- Corriente nominal mínima: 10 A.
- Desconectar todas las fases y el neutro simultáneamente.
- Marcar/etiquetar como el interruptor principal para el sistema Safedock FleX.

### **Importante**

Para obtener instrucciones sobre la instalación eléctrica del panel del operador y la pantalla del piloto, diríjase al manual de usuario del producto respectivo.

### **4.3.1 Puntos de entrada de conductos para la pantalla de piloto**

En la parte inferior del PDX, se encuentran tres puntos de entrada, de los cuales uno es un enchufe ciego, ver Figura 5. En la parte inferior del PDFleX, se encuentran dos entradas de cable y, dentro de este, se encuentra una caja de componentes con cables internos para la fuente de alimentación, señal de video, y sensor de luz a la pantalla, ver [Figura 6](#page-27-0).

Los otros dos contactos son:

#### **1 × contacto de alimentación principal**

#### **1 × contactos de red**

En el momento de la instalación, asegúrese de que cada cable está enchufado en el enchufe correspondiente.

#### **Figura 5: Entradas de cables de PDX**

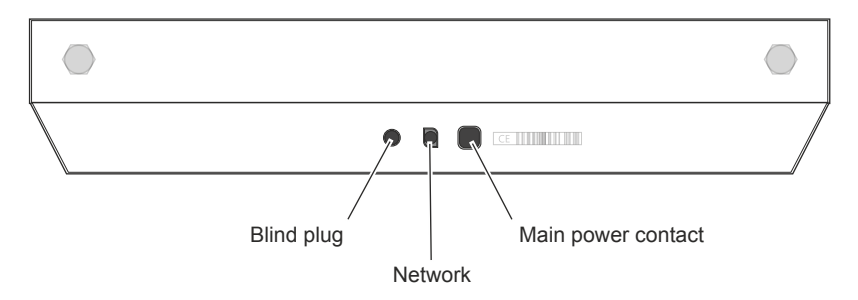

### <span id="page-27-0"></span>**Figura 6: Entradas de cables de la caja de componentes de PDFleX**

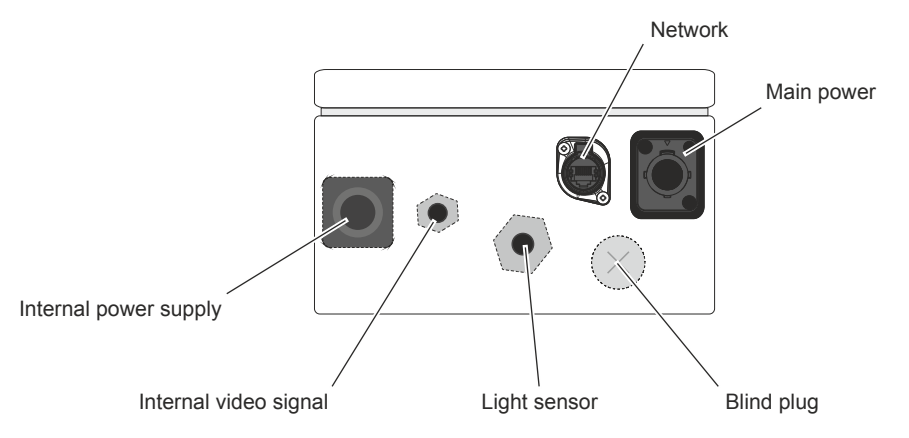

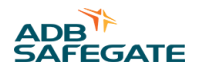

### <span id="page-28-0"></span>**5.0 Mantenimiento**

### **5.1 Control mensual**

### **Unidad pantalla del piloto**

1. Inspeccione si la unidad del Pantalla de piloto está limpia.

2. Limpie según sea necesario con agua y un trapo suave.

### **5.2 Solución de problemas**

Todos los sistemas Safedock FleX completan una Factory Acceptance Test (FAT) antes del envío. Sin embargo, pueden aparecer algunos mensajes de error durante la configuración y la puesta en servicio debido a motivos imprevistos.

Si ocurre un mal funcionamiento dentro de un sistema Safedock FleX, los números de error aparecen en la Pantalla de piloto y sus mensajes de error equivalentes aparecen en la pantalla del panel del operador. Algunos mensajes de error pueden aparecer en forma abreviada en la Pantalla de piloto, según el tipo de Safedock o el tamaño de la Pantalla de piloto instalada en el puesto. A partir de los mensajes de error, se pueden diagnosticar y rectificar las fallas.

### **5.2.1 Errores y advertencias**

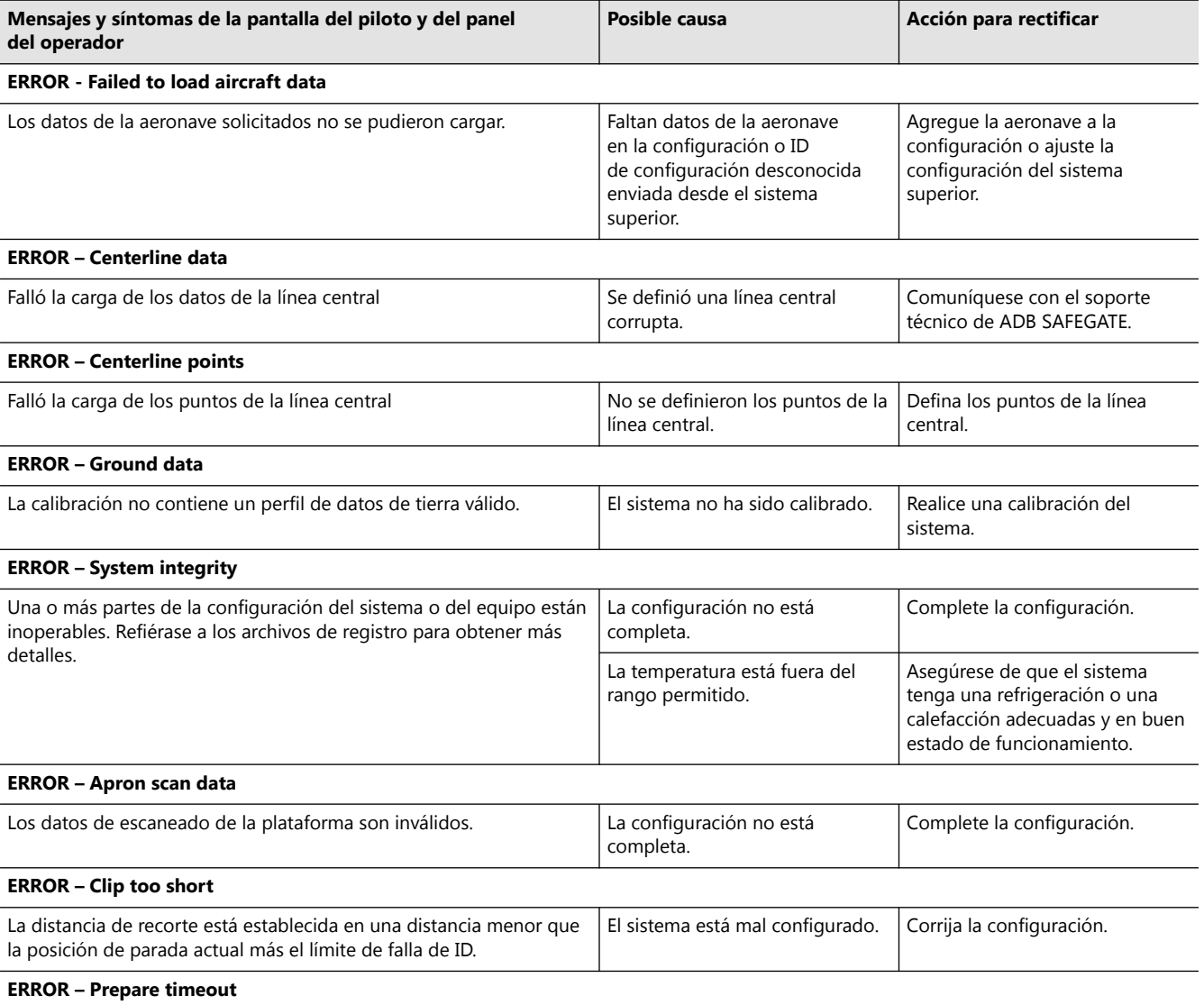

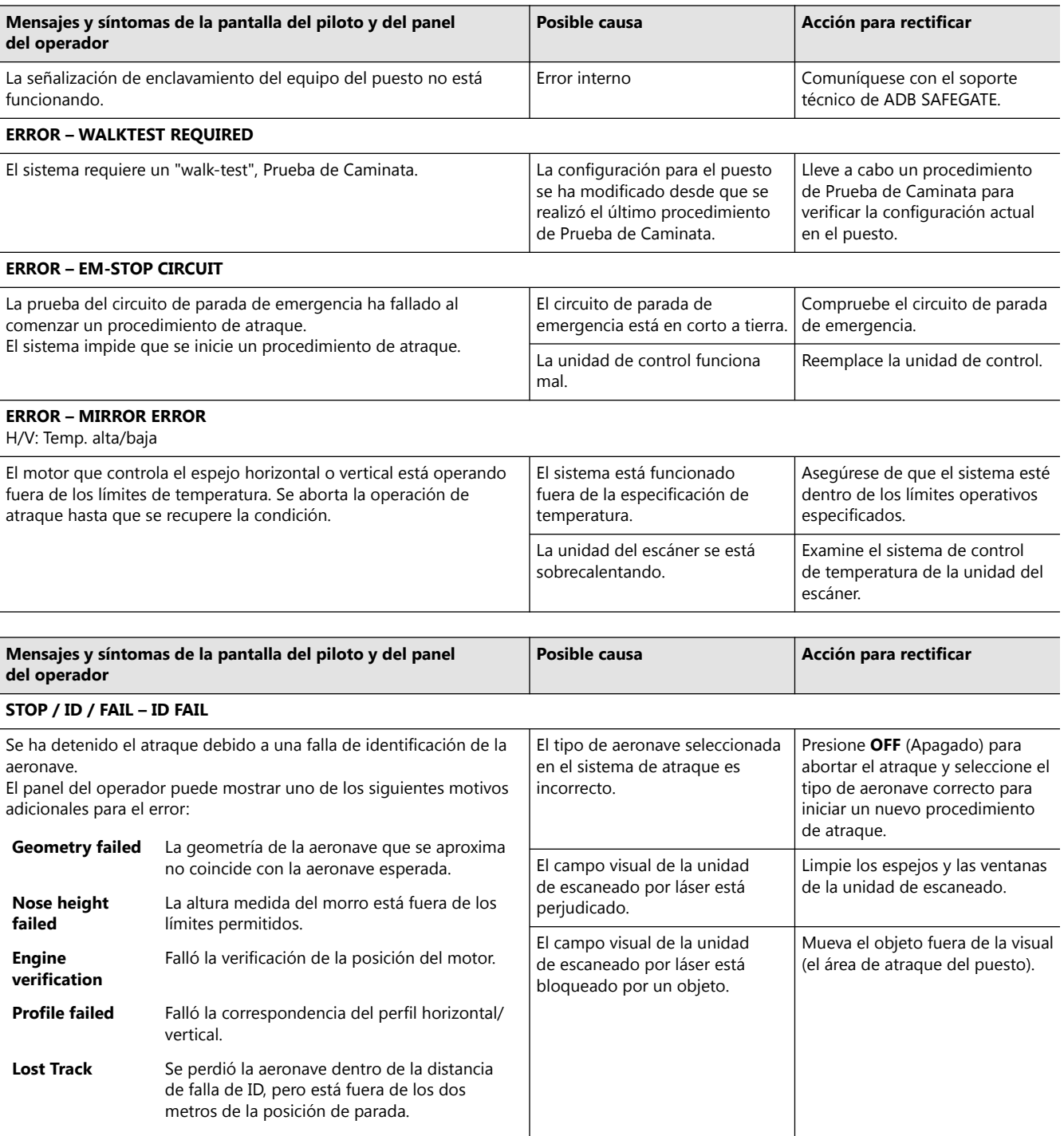

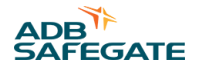

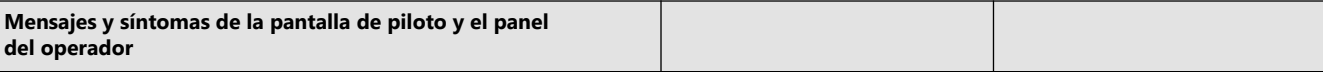

#### **STOP/SBU – SBU STOP**

Comportamiento de retroceso de seguridad. Mensaje de error común para problemas que pueden requerir intervención humana o el reinicio del procedimiento de atraque después de una inspección visual del área del puesto. El panel del operador puede mostrar uno de los siguientes motivos adicionales para el error:

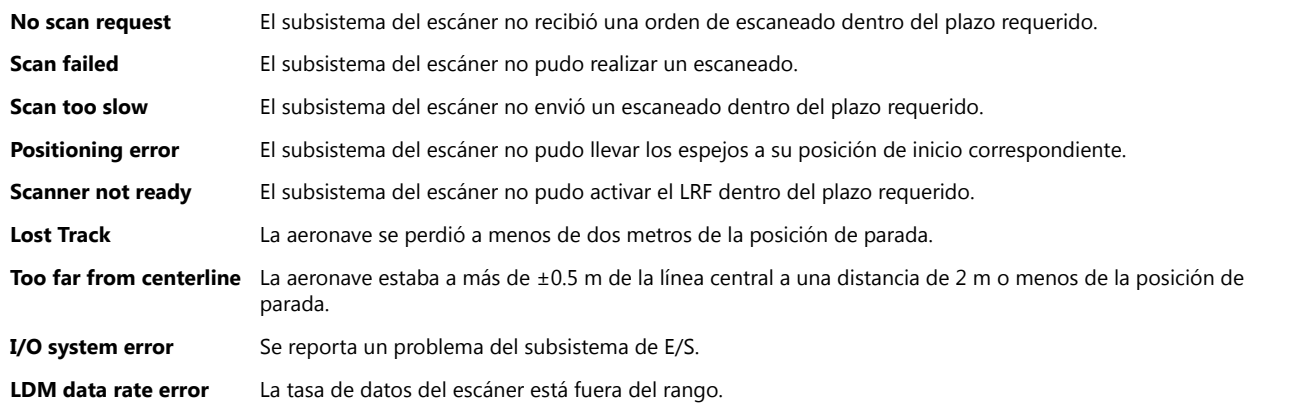

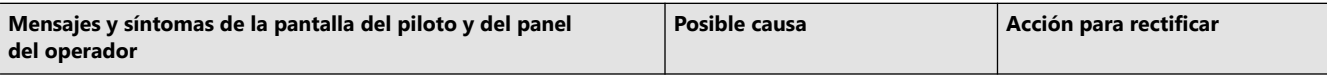

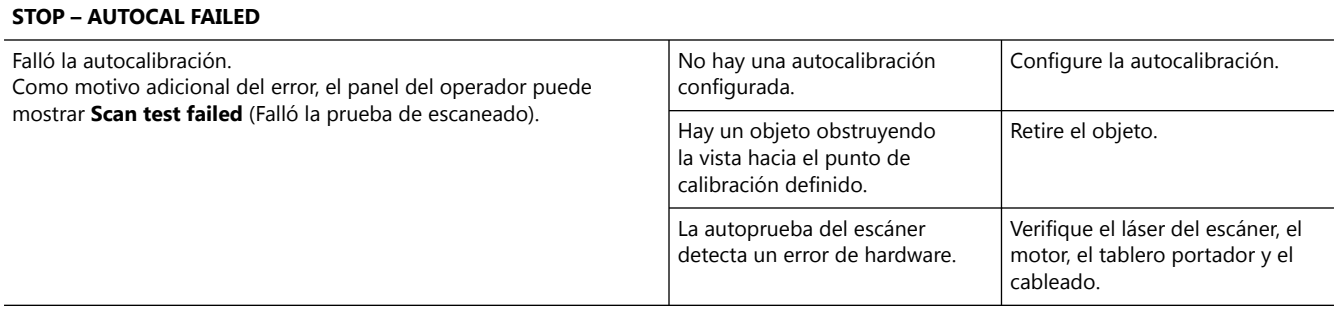

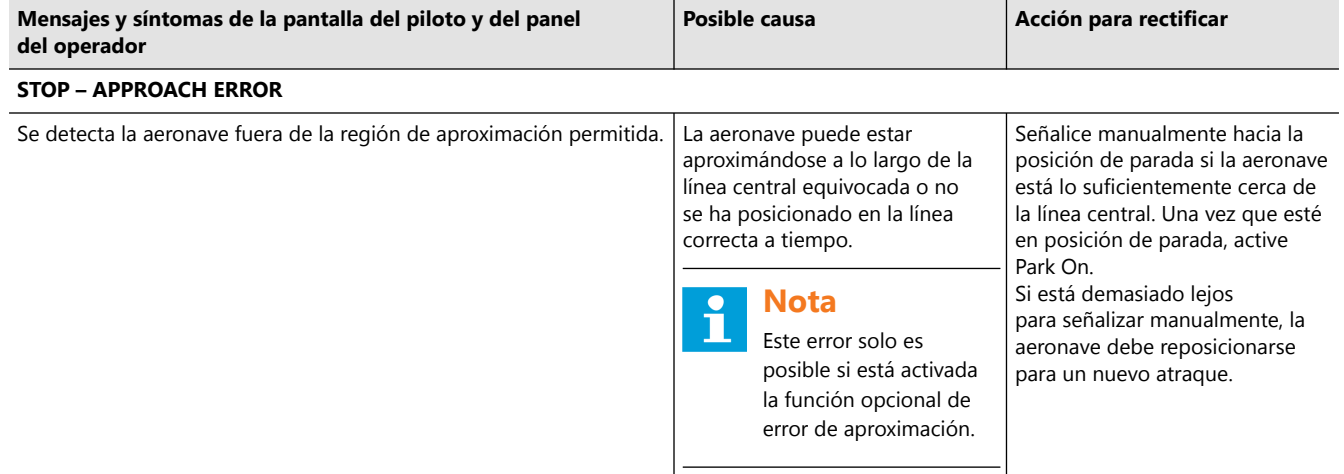

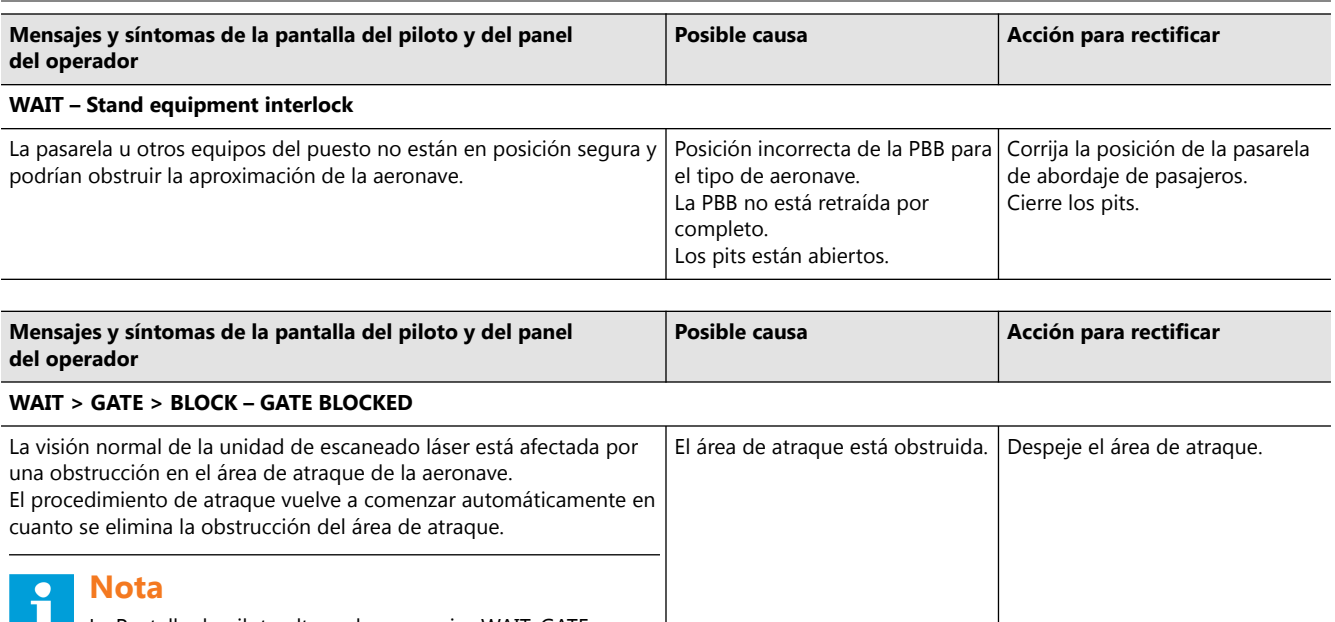

**La** La Pantalla de piloto alterna los mensajes WAIT, GATE y BLOCK hasta que el área de atraque esté despejada o se aborte el atraque.

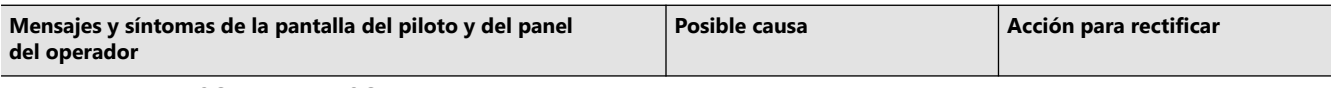

### **WAIT > VIEW > BLOCK – VIEW BLOCKED**

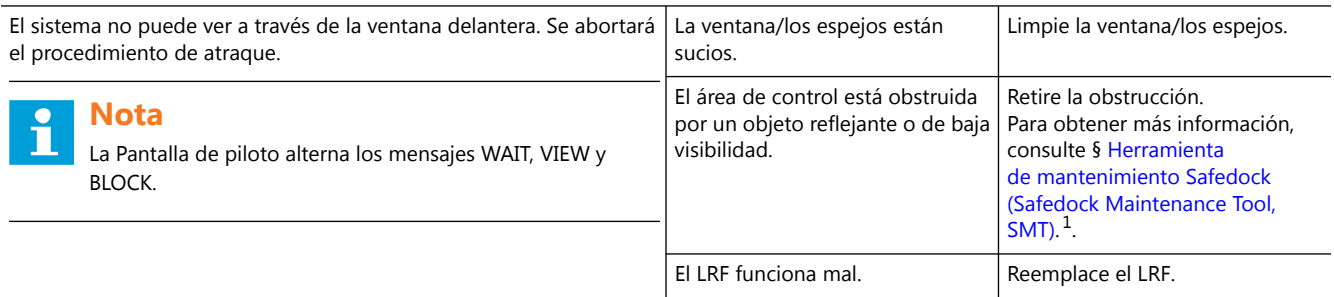

#### **Notas**

 $1$  Para obtener información e instrucciones sobre la SMT, haga clic en el enlace o consulte los manuales del usuario de Safedock por separado.

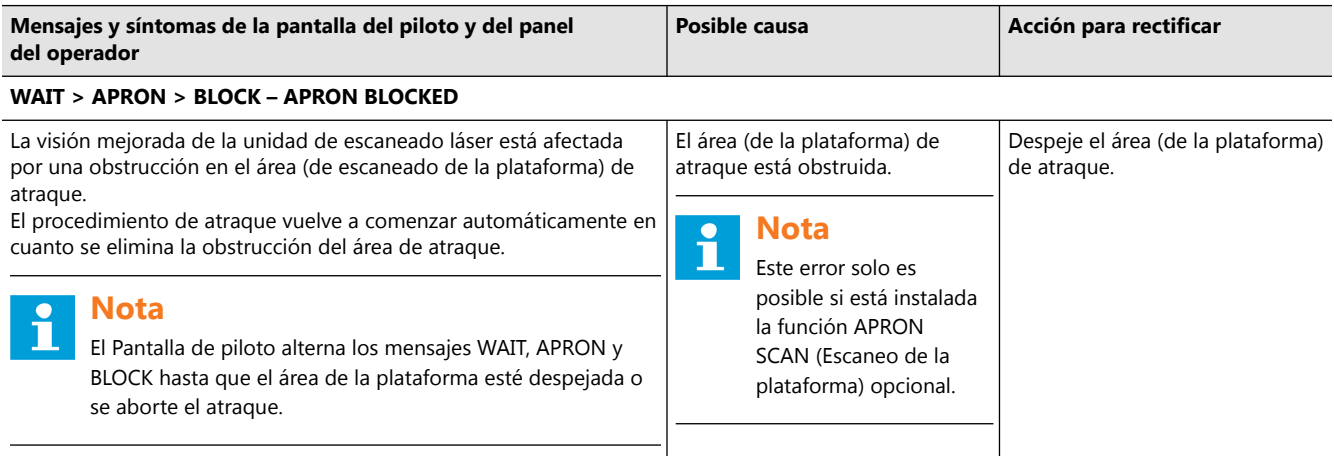

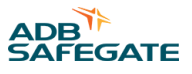

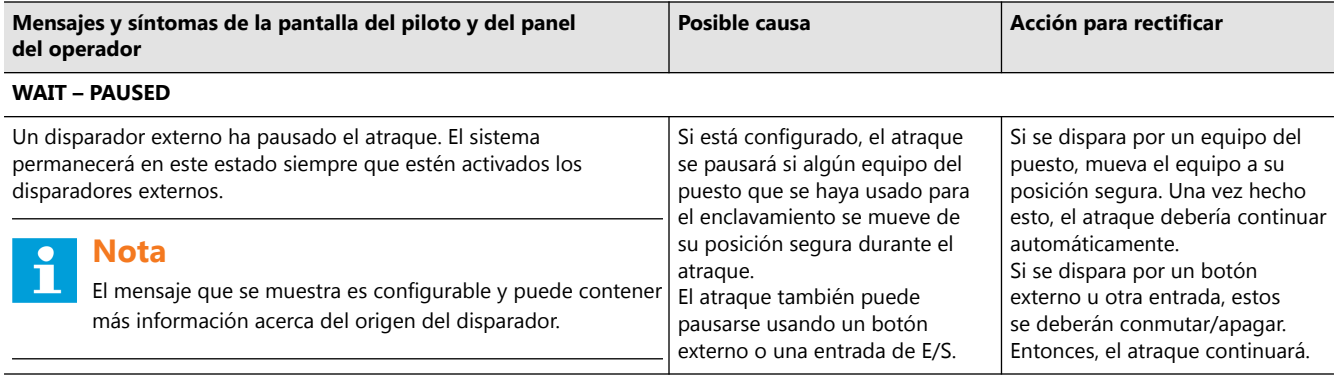

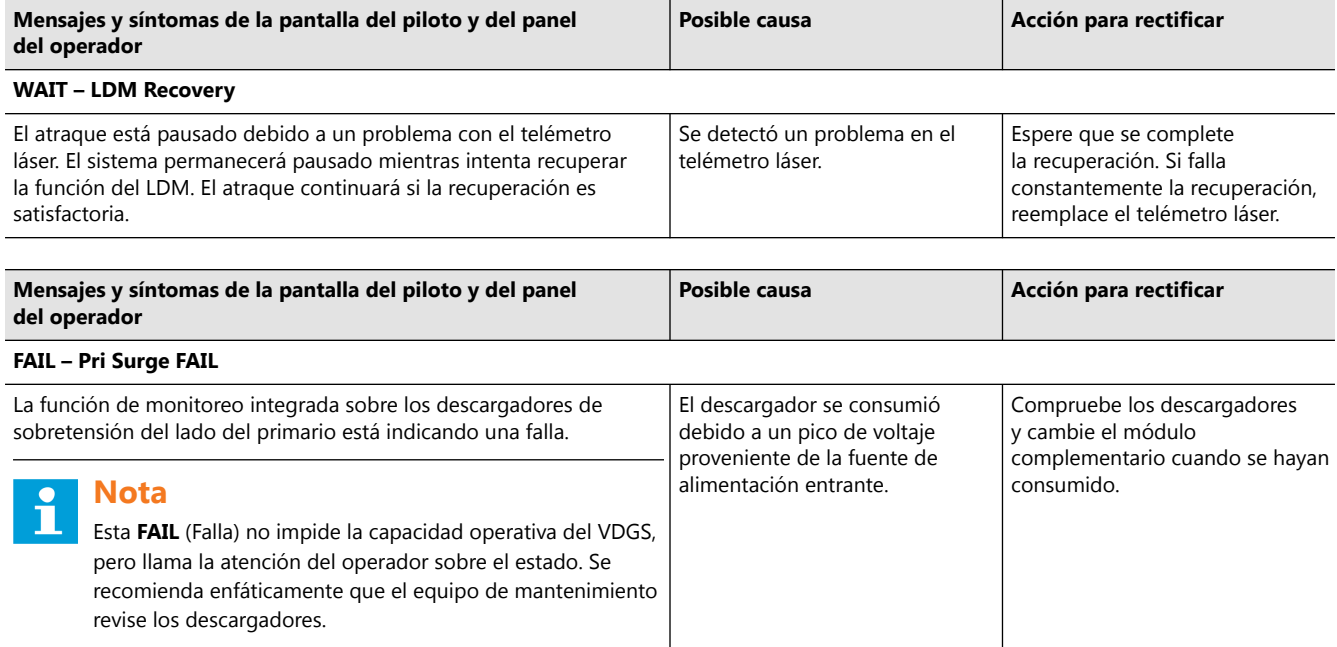

<span id="page-33-0"></span>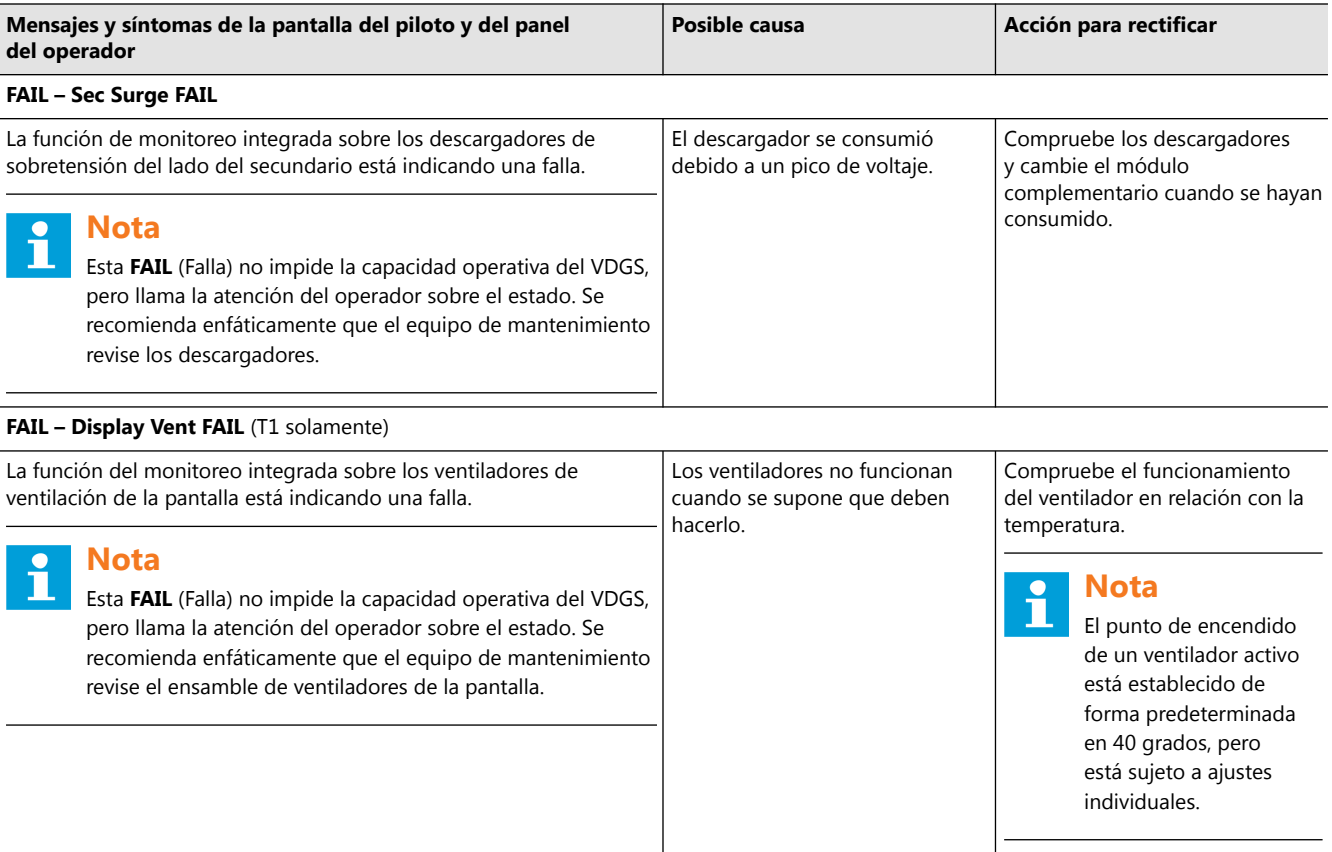

### **5.3 Reemplazo de unidades en mal funcionamiento**

Esta sección describe cómo desarmar, inspeccionar y armar las piezas y los componentes que son reemplazables. Para obtener instrucciones sobre los paneles del operador y las pantallas del piloto, consulte los manuales del usuario respectivos.

### **ATENCIÓN**

Para evitar descargas eléctricas, aísle la alimentación eléctrica antes de emprender cualquier tarea de mantenimiento dentro de la unidad. Si hay instalada una batería de respaldo, ¡también se debe desconectar la corriente de 24 VCC a los componentes electrónicos!

### **5.3.1 PDFleX**

### 5.3.1.1 Módulo LED

Esta información es una guía básica paso a paso para que el personal autorizado reemplace un módulo de LED en un PDFleX.

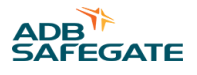

### **Antes de empezar**

Las herramientas necesarias son las siguientes:

• Llave hexagonal 2.5 mm

### **Desensamblaje**

- 1. Apague y aísle el suministro de alimentación.
- 2. Abrir el módulo deseado girando la llave hexagonal en los ocho LED cierres de los módulos.

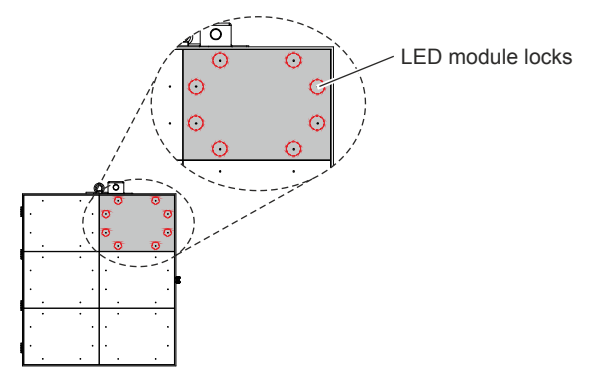

- 3. Con cuidado, levante el módulo LED defectuoso y desconecte el cable de cinta plano y el cable de alimentación.
- 4. Levante el módulo LED defectuoso.

### **Ensamblaje**

- 1. Conecte el cable de cinta plano y los dos cables de alimentación al nuevo LED módulo.
- 2. Ubique el nuevo LED módulo correctamente con las dos felchas en el centro de la parte trasera apuntando hacia arriba.
- 3. Cierre el módulo girando la llave hexagonal en los ocho cierres de los módulos.

#### **Prueba**

Ejecute la prueba de pantalla desde panel del operador para verificar la función de la nueva pantalla de la siguiente forma:

- 1. Alimentación ENCENDIDA en Pantalla de piloto.
- 2. En el panel del operador, toque **Test** y seleccione **Display Test**, después active **Address test**.

### 5.3.1.2 Unidad de control

Esta información es una guía básica paso a paso para que el personal autorizado reemplace una unidad de control en una pantalla de piloto.

### **Antes de empezar**

Las herramientas necesarias son las siguientes:

- Destornilladores
- Llaves Allen
- Llave hexagonal 2.5 mm

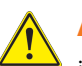

**ATENCIÓN**

¡Peligro de descarga eléctrica!

- ¡Aísle el suministro eléctrico antes de emprender cualquier mantenimiento!
- Si hay instalada una batería de respaldo, ¡también se debe desconectar la corriente de 24 VCC a los componentes electrónicos!

### **Nota**

Para obtener más información sobre configuración y calibración, consulte § Safedock Maintenance Tool (SMT).

### **Desensamblaje**

- 1. Apague y aísle el suministro de alimentación.
- 2. Abra el Pantalla de piloto y localice el gabinete de componentes.
- 3. Abra el gabinete de componentes y ubique la unidad de control.

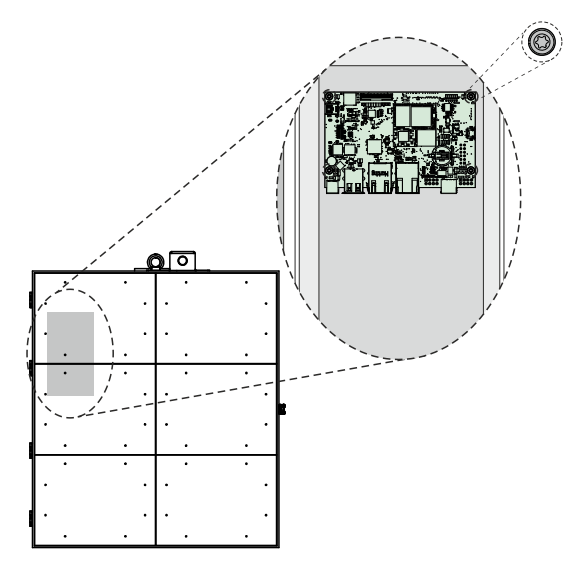

- 4. Conecte los cables de alimentación y comunicación.
- 5. Quite los cuatro tornillos que sujetan la unidad de control y quítela.

Asegúrese de guardar los tornillos para el ensamblaje.

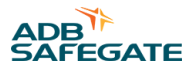

### <span id="page-36-0"></span>**Ensamblaje**

- 1. Coloque con cuidado la nueva unidad de control en su posición y asegure los cuatro tornillos.
- 2. Cierre y bloquee las puertas del compartimiento de componentes y Pantalla de piloto.

### **5.3.2 PDX**

### 5.3.2.1 Módulo LED

Esta información es una guía básica paso a paso para que el personal autorizado reemplace un módulo de LED en un PDX.

### **Antes de empezar**

Las herramientas necesarias son las siguientes:

• Llave hexagonal 3 mm

### **Desensamblaje**

- 1. Apague y aísle el suministro de alimentación.
- 2. Abra el módulo deseado girando la llave hexagonal en los dos LED cierres de los módulos.

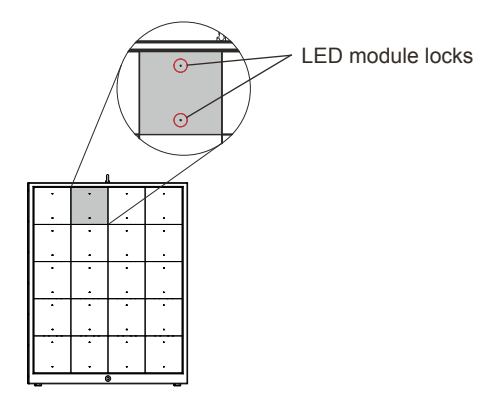

3. Con cuidado, levante el módulo LED defectuoso y desconecte los dos cables de cinta planos y el cable de alimentación.

4. Levante el módulo LED defectuoso.

### **Ensamblaje**

1. Conecte los dos cables de cinta planos y el cable de alimentación al nuevo módulo LED.

Asegúrese de posicionar el nuevo módulo LED correctamente.

2. Cierre el módulo girando la llave hexagonal en los dos cierres de los módulos.

### **Prueba**

Ejecute la prueba de pantalla desde panel del operador para verificar la función de la nueva pantalla de la siguiente forma:

- 1. Alimentación ENCENDIDA en Pantalla de piloto.
- 2. En el panel del operador, toque **Test** y seleccione **Display Test**, después active **Address test**.

### 5.3.2.2 Unidad de control

Esta información es una guía básica paso a paso para que el personal autorizado reemplace una unidad de control en una pantalla de piloto.

### **Antes de empezar**

Las herramientas necesarias son las siguientes:

- Destornilladores
- Llaves Allen

### **ATENCIÓN**

¡Peligro de descarga eléctrica!

- ¡Aísle el suministro eléctrico antes de emprender cualquier mantenimiento!
- Si hay instalada una batería de respaldo, ¡también se debe desconectar la corriente de 24 VCC a los componentes electrónicos!

## **Nota**

Para obtener más información sobre configuración y calibración, consulte § Safedock Maintenance Tool (SMT).

### **Desensamblaje**

- 1. Apague y aísle el suministro de alimentación.
- 2. Localice la unidad de control, debajo del 3<sup>er</sup> LED en la primera columna desde la izquierda.

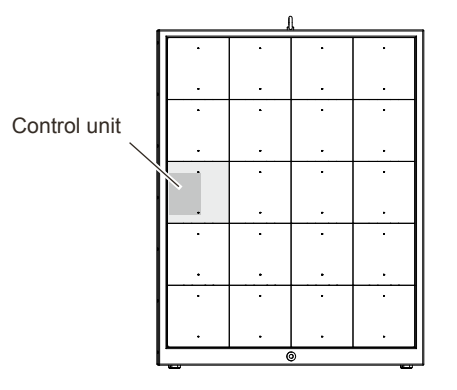

- 3. Abra el módulo girando la llave hexagonal en los dos cierres de los módulos LED.
- 4. Con cuidado, levante el módulo LED defectuoso y desconecte los dos cables de cinta planos y el cable de alimentación.
- 5. Reemplace la unidad de control.

### **Ensamblaje**

- 1. Conecte los dos cables cinta y el cable de alimentación al módulo LED y posicione el módulo LED correctamente.
- 2. Cierre el módulo girando la llave hexagonal en los dos cierres de los módulos.

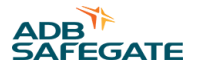

## <span id="page-38-0"></span>**6.0 Repuestos**

Para obtener una lista completa y actualizada de los repuestos para el sistema Safedock FleX y sus unidades, vea la lista de repuestos aparte o comuníquese con ADB SAFEGATE para pedir ayuda sobre cómo pedir repuestos.

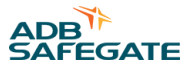

## <span id="page-40-0"></span>**Apéndice A: SERVICIO TÉCNICO**

Nuestros expertos ingenieros están disponibles para brindarle apoyo y servicio técnico en todo momento, las 24 horas del día, los 7 días de la semana. Forman parte de una organización dinámica que se asegura de que toda ADB SAFEGATE esté comprometida con la mínima alteración de las operaciones aeroportuarias.

### **Servicio técnico de ADB SAFEGATE**

#### **Ayuda técnica en vivo ― Continente Americano**

Si en algún momento tiene alguna pregunta o preocupación sobre su producto, póngase en contacto con el departamento de servicio técnico de ADB SAFEGATE. Formados en todas las áreas de problemas del sistema, solución de problemas, control de calidad y asistencia técnica, nuestros especialistas altamente calificados de Soporte técnico están disponibles las 24 horas del día, los siete días de la semana para proporcionar asistencia telefónica.

**Servicio y soporte técnico del Continente Americano de ADB SAFEGATE (EE. UU. y Canadá): +1-800-545-4157**

**Servicio y soporte técnico del Continente Americano de ADB SAFEGATE (Internacional): +1-614-861-1304**

Durante el horario comercial habitual, también puede hablar por chat con un técnico de servicio. ¡Esperamos trabajar con usted!

#### **Antes de llamar**

Cuando usted tiene un problema con un sistema de iluminación de aeródromos o un sistema de control, nuestro objetivo es apoyar al personal de mantenimiento del aeródromo tan pronto como sea posible. Para apoyar este esfuerzo, le pedimos que tenga la siguiente información lista antes de llamar.

- El *código del aeropuerto*
- Si no es un aeropuerto, entonces el nombre de la empresa (se prefiere el número de identificación del cliente)
- Número de teléfono de contacto y dirección de correo electrónico
- Producto preferiblemente con número de pieza o número de producto
- ¿Ha revisado el manual del producto y la guía de solución de problemas?
- ¿Dispone de un medidor *True RMS* (y cualquier otra herramienta necesaria)?
- Esté ubicado con el producto listo para solucionar problemas

### **Nota**

Para obtener más información, visite [www.adbsafegate.com](http://www.adbsafegate.com), o comuníquese con el soporte técnico de ADB SAFEGATE a través del correo electrónico en support@adbsafegate.com o llame a

Bruselas: +32 2 722 17 11

Resto de Europa: +46 (0) 40 699 17 40

Continente Americano: +1 614 861 1304. Presione 3 para recibir servicio técnico o presione 4 para soporte de ventas. China: +86 (10) 8476 0106

### **A.1 Sitio web de ADB SAFEGATE**

El sitio web de ADB SAFEGATE, [www.adbsafegate.com,](http://www.adbsafegate.com/) ofrece información relativa a soluciones para aeropuertos, productos, la empresa, noticias, enlaces, descargas, referencias, contactos y mucho más.

### **A.2 Reciclado**

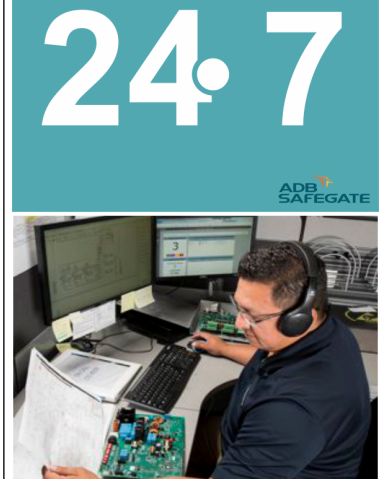

### <span id="page-41-0"></span>**A.2.1 Reciclado de ADB SAFEGATE**

ADB SAFEGATE está plenamente comprometida con la fabricación con conciencia ecológica mediante un monitoreo estricto de sus propios procesos, además de hacerlo con los componentes de sus proveedores y con las operaciones de subcontratistas. ADB SAFEGATE ofrece un programa de reciclado de productos para todos sus clientes en todo el mundo, aunque los productos no se hayan vendido en la Unión Europea.

Los productos o las piezas de componentes eléctricos y electrónicos específicos de ADB SAFEGATE que se hayan quitado/ separado de los equipos de algún cliente y sean devueltos a la empresa serán aceptados para nuestro programa de reciclado.

Todos los artículos devueltos deben estar identificados claramente de la siguiente manera:

- Para reciclado según *ROHS*/*WEEE*
- Información de contacto del remitente (nombre, dirección comercial, número de teléfono).
- Número de serie de la unidad principal.

ADB SAFEGATE seguirá monitoreando las actividades y actualizándose de manera acorde ante futuros requisitos de las *directivas de la Unión Europea* y cuando los *estados miembro de la Unión* implementen nuevas *reglamentaciones* y *modificaciones*. Nuestra meta es mantener el *plan de cumplimiento* y ayudar a nuestros clientes.

### **A.2.2 Reciclado según la autoridad local**

El descarte de los productos de ADB SAFEGATE debe hacerse en un punto de recolección para el reciclado de equipos eléctricos y electrónicos. La eliminación correcta de los equipos evita las posibles consecuencias negativas para el medio ambiente y la salud de los humanos, lo que podría ocurrir si no se manejaran correctamente los residuos. El reciclado de materiales ayuda a conservar los recursos naturales. Para obtener información más detallada sobre el reciclado de productos, comuníquese con la oficina de su municipio.

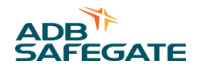

### **Direcciones de la empresa**

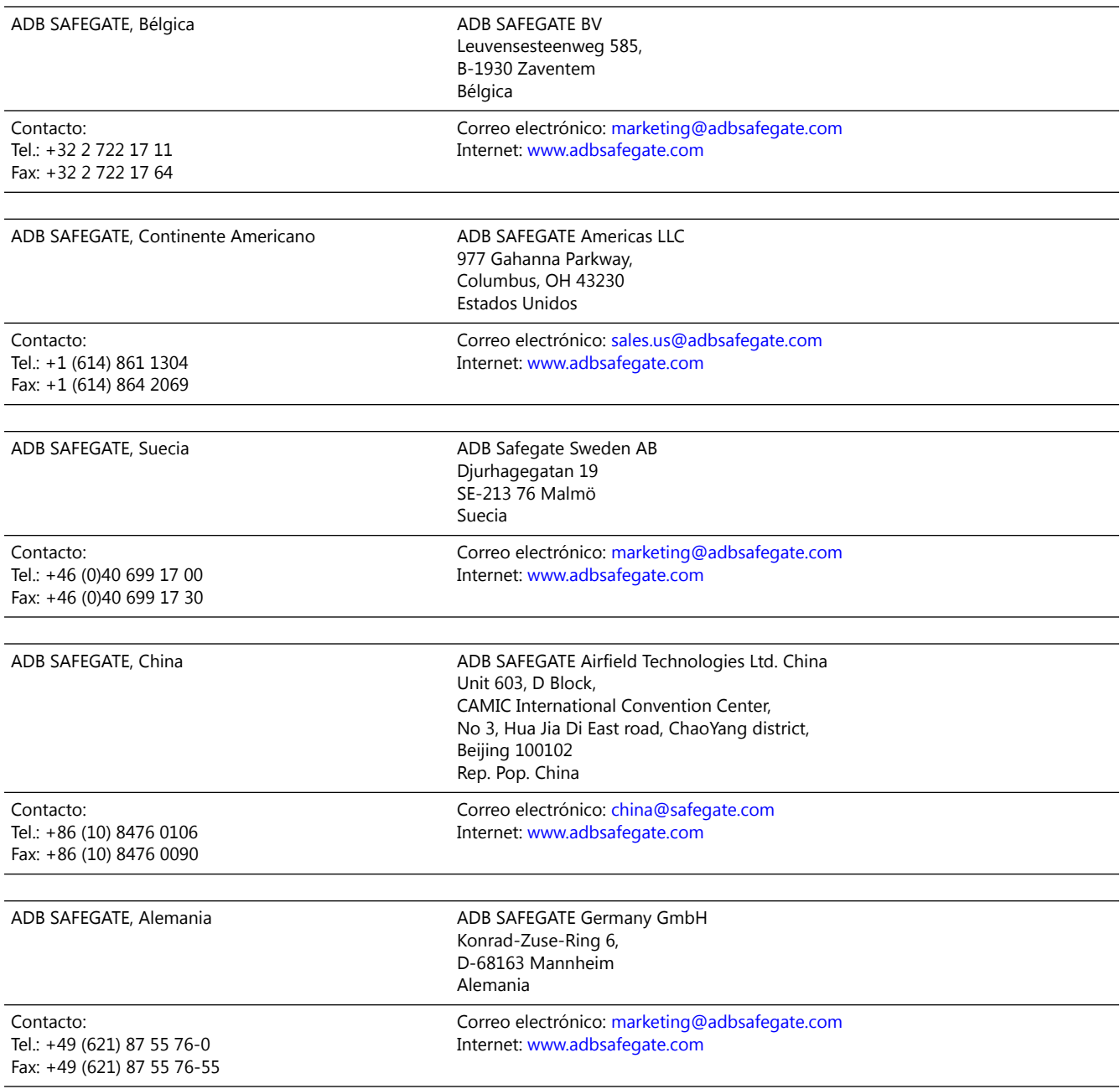

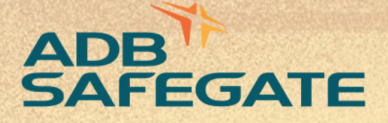

# **Powering Your Airport Performance** from Approach to Departure

# adbsafegate.com

٠

Copyright © ADB SAFEGATE, all rights reserved

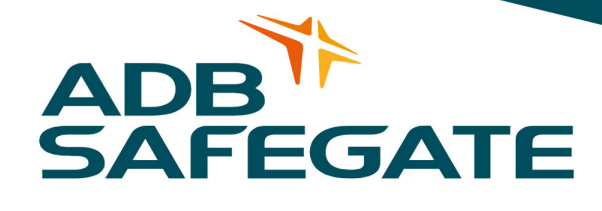